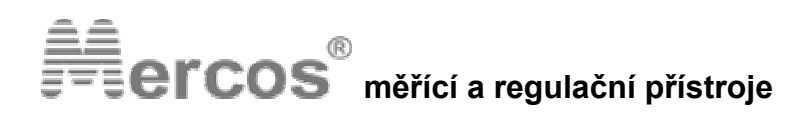

## **PANELOVÝ DIGITÁLNÍ UKAZATEL DMP 15**

s příslušenstvím pro měření termočlánků

- **Napájení 230 VAC nebo 24 V AC/DC**
- **6 místný LED 14,2mm displej**
- **Izolovaný analogový výstup (aktivní i pasivní)**
- **2 nebo 4 relé**
- **CERTIFIKOVANÉ krytí až IP65**

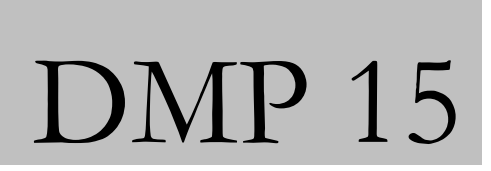

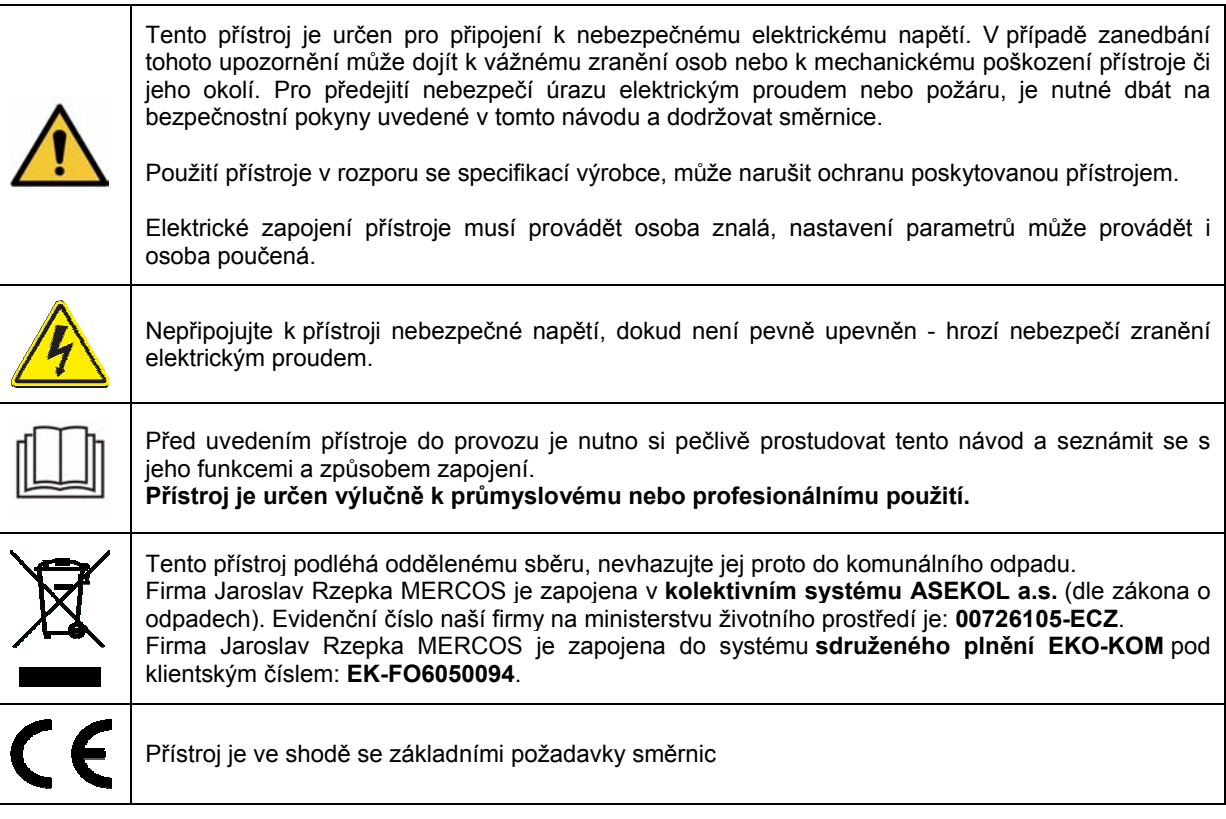

### **1. VYBALENÍ A SEZNÁMENÍ S PŘÍSTROJEM**

Před uvedením přístroje do provozu si prosím pečlivě prostudujte tento návod a seznamte se s jeho funkcemi a způsobem . zapojení. Přístroj nevyžaduje žádných zásahů a po vybalení je schopen provozu. Pokud byl přístroj skladován při nízkých či naopak příliš vysokých teplotách, je nutné jej nechat po vybalení několik desítek minut aklimatizovat.

#### **2. POKYNY PRO MONTÁŽ, ZAPOJENÍ A PROVOZ**

**Elektrické zapojení přístroje musí provádět osoba znalá, nastavení parametrů může provádět i osoba poučená.** 

*V případě nejasností se zapojením přístroje nás neváhejte kontaktovat: 604 334 327 , mercos@mercos.cz* 

Před připojením na napájecí napětí se přesvědčíme, že se jedná o správné napájecí napětí a jsou správně zapojeny všechny vstupy a výstupy – jejich popis je uveden na konci tohoto manuálu.

Přístroj je trvale připojitelné zařízení a nemá vlastní prostředek pro odpojení napájení. Součástí instalace přístroje zařízení musí být vypínač nebo jistič celé budovy (např. hlavní jistič, vypínač v daném rozvaděči). Tento vypínač a nebo jistič musí být snadno dosažitelný obsluhou a musí být označen jako odpojovací prvek.

#### **3. DOPORUČENÍ PRO PROVOZ A ÚDRŽBU**

K zajištění dlouhodobého bezporuchového provozu se doporučuje používat přístroj v uvedeném teplotním rozsahu a nevystavovat jej extrémním klimatickým podmínkám, které mohou mít vliv na dlouhodobou životnost elektrických součástek.

Konstrukce přístroje řady DMP 15 je navržena tak, aby přístroj vyžadoval minimální údržbu. Čelní panel přístroje s fóliovou klávesnicí **není odolný** organickým rozpouštědlům(např. toluen, aceton apod.) Pro čištění čelního panelu je nutno použít **neagresivní čistící prostředky** (např. isopropylalkohol).

#### **4. POKYNY PRO OPRAVU**

Každý přístroj byl výrobcem podroben kontrole kvality jednotlivých součástí, nastavení obvodů a 24 hodinovému zahořování na napájecím napětí. Po zahoření přístroje je znovu provedena kontrola nastavených parametrů.

Dojde-li během provozu přístroje k závadě (např. vlivem mech.poškození,el.poškození apod.), která poruší jeho funkci, je nutno obrátit se přímo na výrobce, který zajistí příslušnou opravu.

#### **5. ÚDAJE O ZÁRUCE**

Výrobce ručí ve smyslu ustanovení §429 Obchodního zákoníku za technické a provozní parametry výrobku, uvedené v průvodní technické dokumentaci. Na výrobek je poskytována záruka po dobu 60 měsíců a je zajištěn pozáruční servis. Záruka se nevztahuje na závady vzniklé: mechanickým poškozením přístroje, neoprávněným zásahem do přístroje, špatným el.zapojením přístroje.

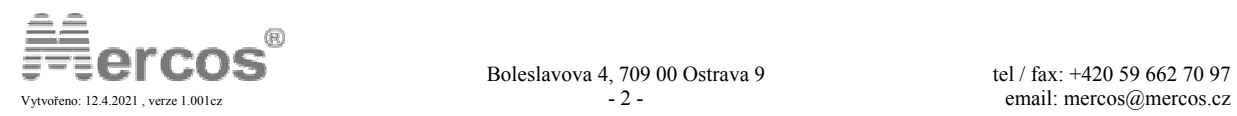

### **Ovládání přístroje DMP 15**

Po zapnutí přístroje je na displeji zobrazena měřená hodnota a přístroj se nachází v hlavním zobrazení, které umožňuje zobrazit několik údajů. Mezi jednotlivými údaji hlavní obrazovky se přepínáme cyklicky klávesou  $\Omega$  viz následující tabulka. Počet položek v hlavním zobrazení je libovolný dle konfigurace a nastavení přístroje.

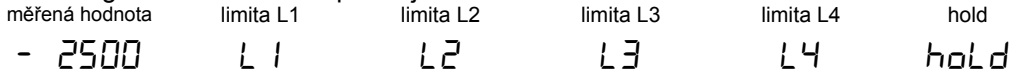

Stiskem klávesy  $\overline{=}$  zobrazíme u jednotlivých položek jejich hodnotu a opětovným stiskem klávesy  $\overline{=}$ vstoupíme do zadávání číselné hodnoty . Klávesou se vrátíme beze změny o krok zpátky. Pokud editovanou číselnou hodnotu potvrdíme klávesou e dojde k jejímu uložení do EEPROM a zobrazení hlášení hotouo. U položky tara/hold stiskem klávesy  $\overline{P}$  provedeme vybranou funkci.

 $\bigcup$  Svítící segment ;  $\bigcup$  Blikající segment

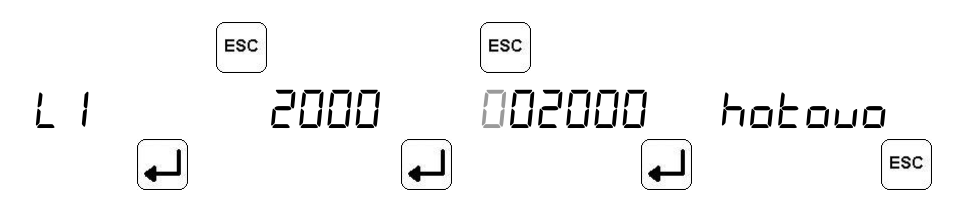

### **Vstup do adresového menu**

Pro vstup do adresového menu je nutné zmáčknout společně klávesu  $\overline{H}$  a  $\overline{H}$ . Přístroj nyní vyžaduje zadání hesla, v případě nesprávného zadání hesla je zobrazeno hlášení E PR55 a v paměti přístroje je zvýšen počet neplatných pokusů o vstup do menu o 1. Heslo pro vstup do menu je od výrobce nastaveno na 1432. Uživatel si toto heslo může libovolně změnit.

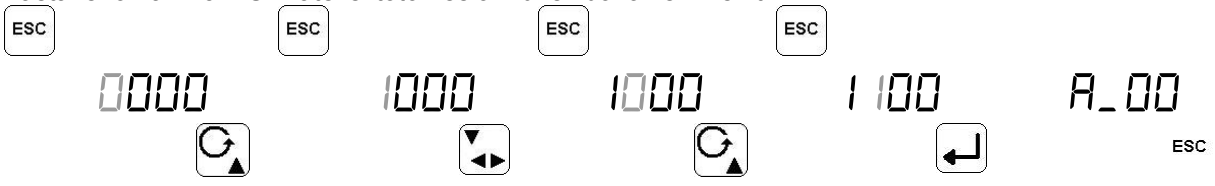

### **Zadávání číselné hodnoty**

Při zadávání číselné hodnoty se rozbliká první číslovka z leva, stiskem klávesy se posouváme postupně vždy o jednu číslovku doprava. Pro změnu hodnoty aktuální číslovky (blikající) zmáčkneme klávesu  $\Omega$  a cyklicky měníme hodnotu s každým stiskem o jedna nahoru (0  $\ldots$  1  $\ldots$  2 až 9  $\ldots$  0  $\ldots$  1 atd.). Na první pozici vlevo je platné zadání pouze 0 a nebo znaménko mínus. Klávesou im můžeme editaci číselné hodnoty kdykoli beze změny ukončit.

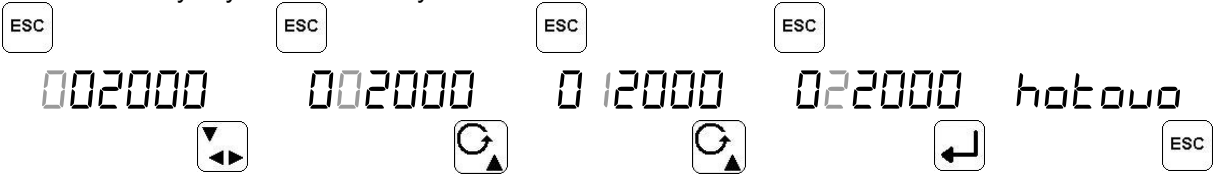

### **Zadávání číselné volby**

Při zadávání číselné volby se rozbliká poslední číslovka a zleva se zobrazí pomocný text. Pro změnu číselné volby zmáčkneme klávesu  $\Omega$  a cyklicky měníme volbu s každým stiskem o jedna nahoru (0...)

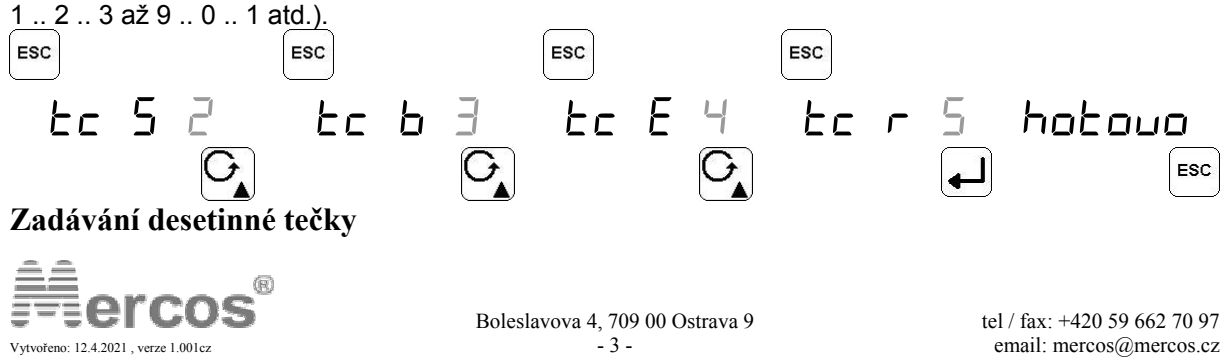

Při zadávání se rozbliká číslovka společně s desetinnou tečkou. Pro změnu pozice desetinné tečky zmáčkneme klávesu **la** a cyklicky ji měníme s každým stiskem o jednu pozici doprava.

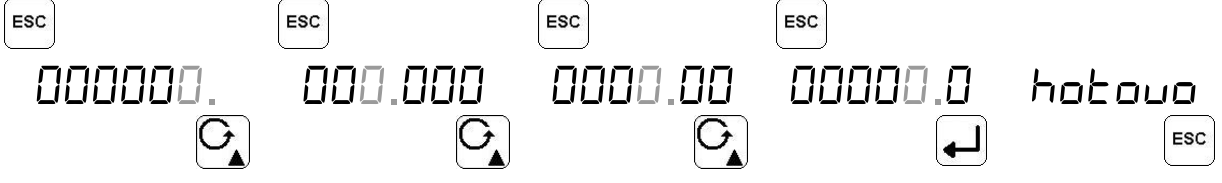

### **Adresové menu přístroje DMP 15**

Jednotlivé funkce a nastavení přístroje jsou pro jednoduchost přístupné na tzv. adresách. Po zadání správného hesla vstoupíme do adresového menu, každá adresa má své číslo a na displeji je zobrazena ve formátu  $A_0 = B_1$ ,  $A_1 = B_2$  apod. Pro pohyb nahoru v adresovém menu přístroje stiskneme klávesu  $\overline{a}$  a pro pohyb dolů klávesu  $\overline{a}$ . Pokud chceme do vybrané adresy vstoupit stiskneme klávesu . Pro opuštění adresy a návrat do adresového menu **beze změny údajů** stiskneme klávesu **examenta**.

Pokud změníme číselnou hodnotu nebo volbu na dané adrese, jsme o úspěšném zápisu do EEPROM informování hlášením hotovo . Toto hlášení potvrdíme klávesou <sup>ezc</sup>a přístroj se vrátí do adresového

menu na danou adresu. Pro opuštění adresového menu a návrat do hlavního zobrazení stiskneme klávesu<sup>esc</sup>.

*Přístroj po vstupu do menu měří dál a pouze se zpomalí měření na 1 měření/sec. Při delší nečinnosti se přístroj vrátí do hlavního zobrazení. Při opuštění menu si přístroj ještě 1 minutu pamatuje heslo a nemusíme ho tedy při opakovaném vstupu zadávat. Klávesou heslo z dočasné paměti přístroje vymažete ihned. Při opakovaném vstupu do menu je zobrazena posledně zvolená adresa.*

*Počet dostupných adres v adresovém menu je závislý na konfiguraci přístroje a jeho vybavení.* 

*V případě zapomenutí hesla je možné heslo dočasně vrátit do továrního nastavení. Vypneme přístroj a přístroj znovu zapneme společně se stisknutýma klávesema pro vstup do menu*  $\overline{H}$  a  $\overline{m}$ . Po dobu 10 minut je heslo nastaveno na 1432 a v menu si *můžeme prohlédnout původní heslo nebo případně nastavit heslo nové.* 

### **Hlášení na displeji přístroje**

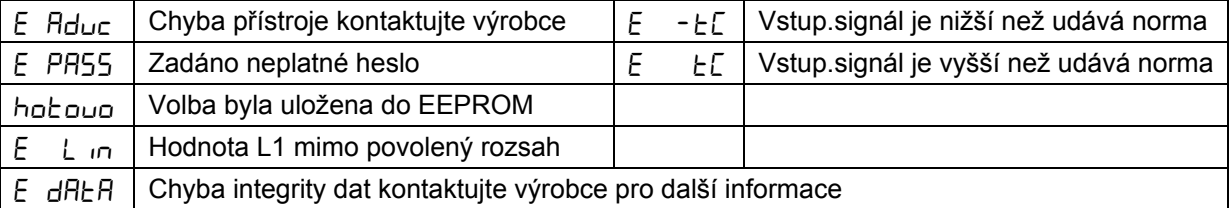

### **Popis kláves na přístroji**

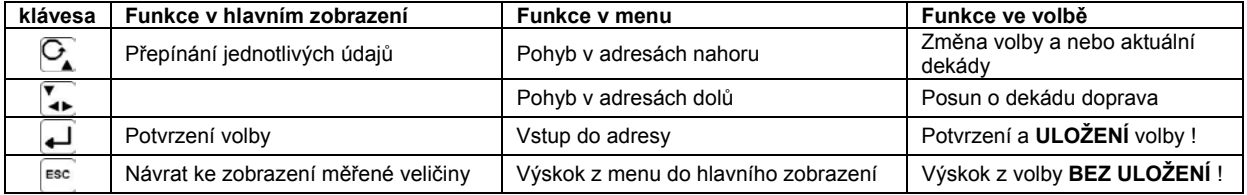

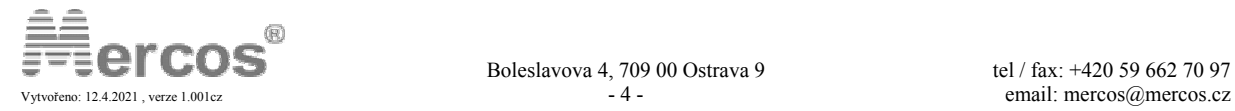

### **Adresa\* popis Volby 0** – bez filtrace **1** – filtr 1,5 sekund **2** – filtr 3,7 sekund **3** – filtr 6 sekund A\_00  $\overline{[0]}$ Nastavení **filtrace** vstupního signálu **4** – polynomický filtr **0** – term. **J** (-200 až 1200 °C) **1** – term. **K** (-270 až 1372 °C) **2** – term. **S** (-50 až 1767 °C) **3** – term. **B** (-50 až 1820 °C) **4** – term. **E** (-200 až 1200 °C) **5** – term. **R** (-270 až 1000 °C) **6** – term. **N** (-270 až 1300 °C)  $A_{\overline{[1]}} 01$ [ 1 ] Výběr **vstupního signálu 7** – term. **T** (-270 až 400 °C) **0** – bez kompenzace **1** – přímým měřením teploty svorek ( 0 až 50°C )  $A_0$  04 [ 0 ] Volba způsobu **kompenzace studeného konce 2** – kompenzační krabice A\_05  $(0.01)$ Nastavení **teploty kompenzační krabice** pro kompenzaci studeného konce **produkaci studeného konce** produkaci produkaci produkaci produkaci produkaci produk **0** – jas nastaven na 25% **1** – jas nastaven na 50% **2** – jas nastaven na 75% A\_06 [ 2 ] **Jas** displeje L *změna jasu probíhá pro názornost ihned, uložení nastavení až po stisku klávesy .* **3** – jas nastaven na 100% **0** – na celé stupně **1–13** Nastavení zobrazování měřené teploty **A\_07**  $\frac{1}{1}$ – na desetiny stupně  $\overline{1}1$ **2** – na celé stupně s jednotkou **0** – pouze v menu (přes heslo) **11 b** *při volbě 1 a 2 není nastavení hodnoty limity L1 chráněno 1 – bez omezení v hl. zobrazení*  $\frac{1}{2}$  $\overline{[0]}$ **Zobrazení limity** L1 v hlavním zobrazení *heslem, volba 2 umožňuje omezit rozsah nastavení limity L1* **<sup>2</sup>** – s omezením v hl. zobrazení A\_15  $\frac{1}{20}$ Nastavení **číselné hodnoty** limity L1 **+/- 30000 digit<sup>ů</sup>** A\_16  $\overline{[}1]$ Nastavení **číselné hystereze** limity L1 **0 až 30000 digit<sup>ů</sup>** A\_17  $\overline{[0,5]}$ Nastavení **časové hystereze** limity L1 **0 až 299,9 sekund**

### **Základní popis adres v adresovém menu**

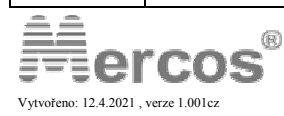

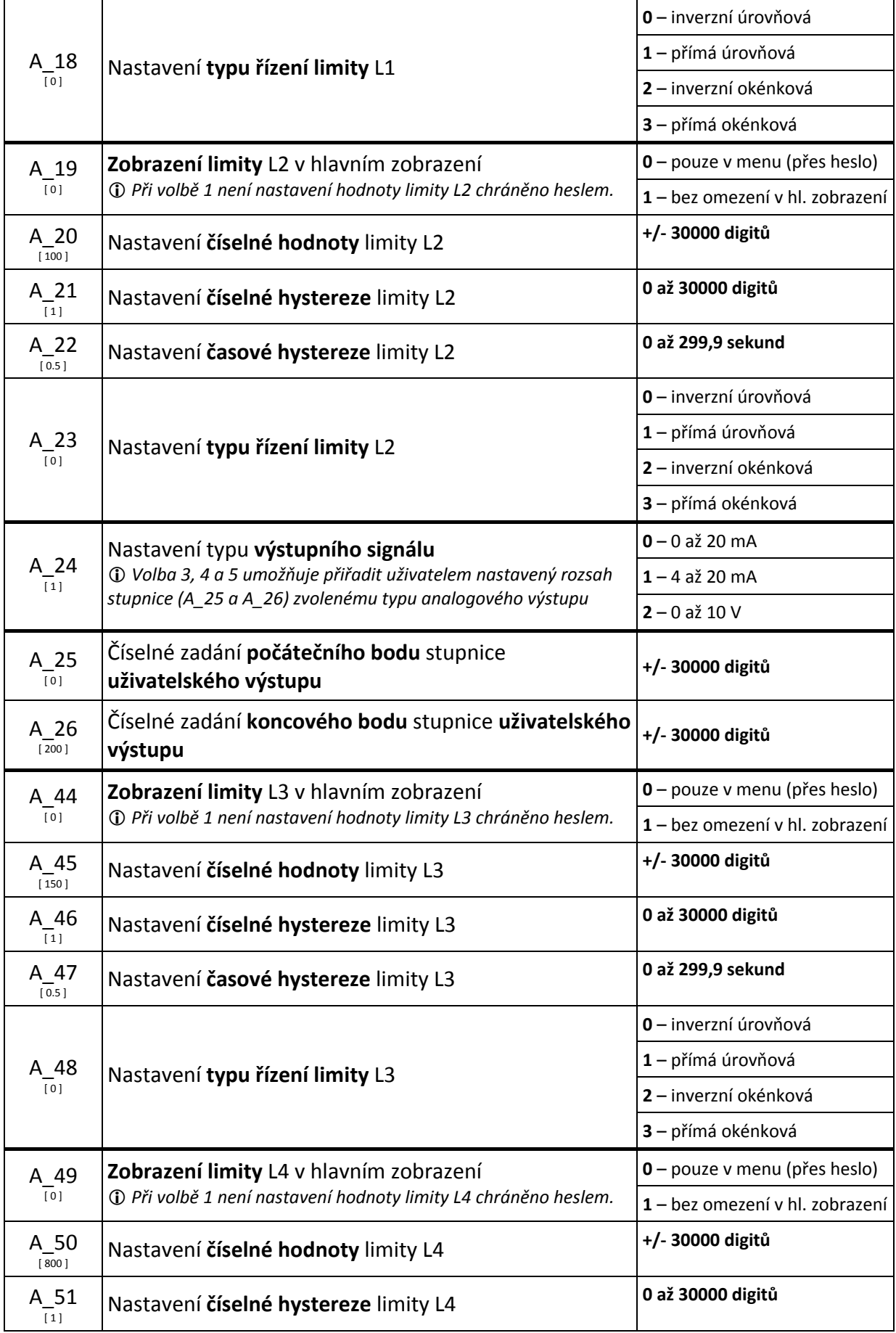

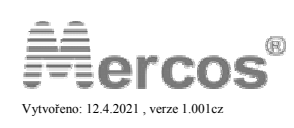

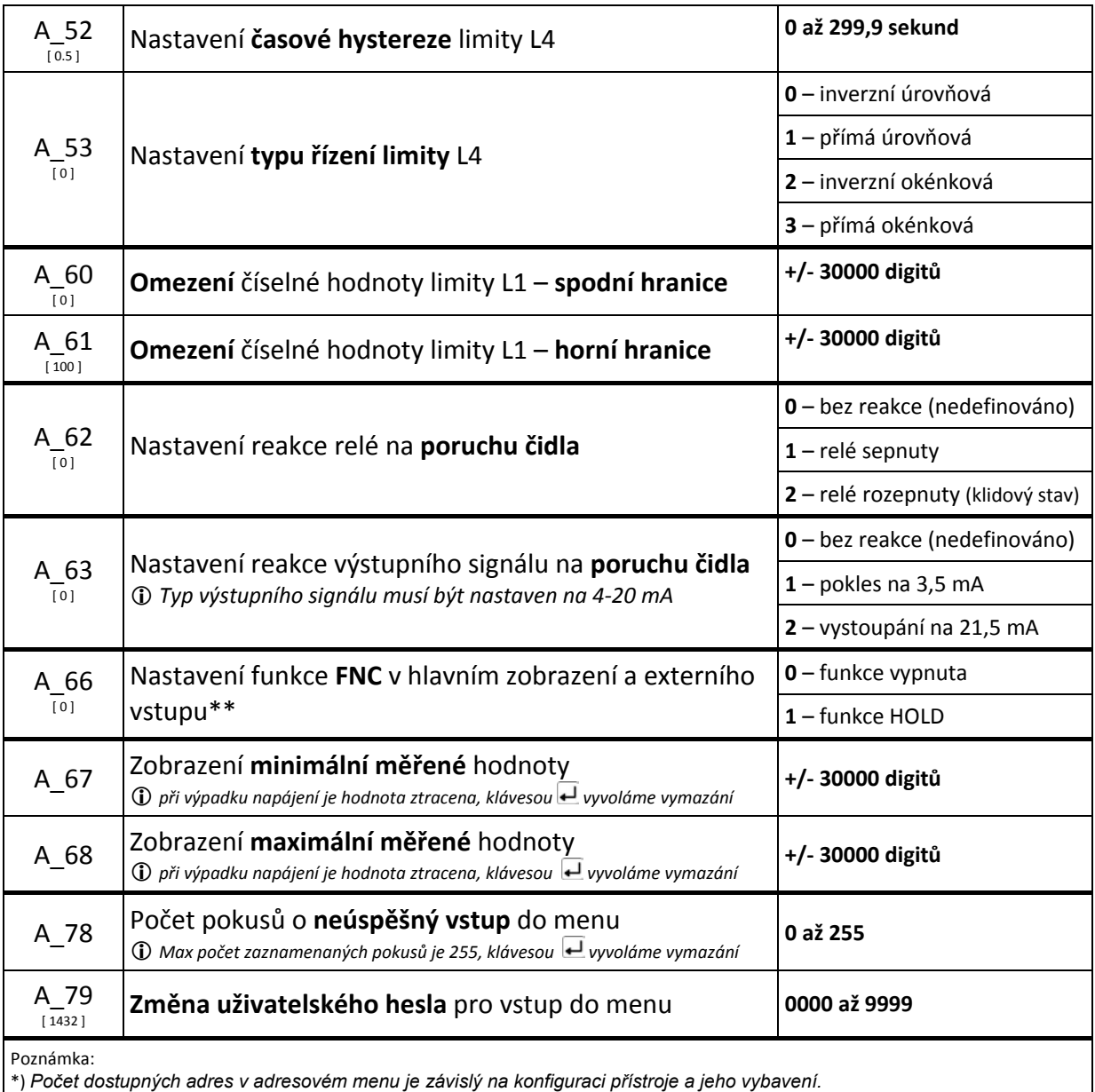

\*\*) *Externí vstup je volitelné příslušenství, ověřte si jeho přítomnost ( viz. štítek přístroje )*

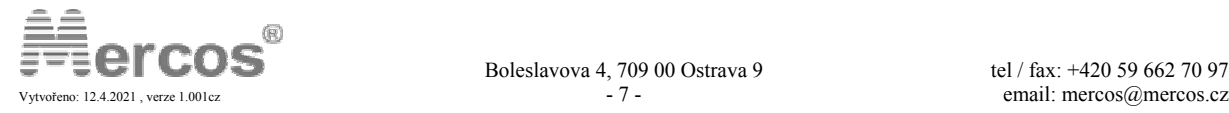

## **Rozšířený popis adres v adresovém menu**

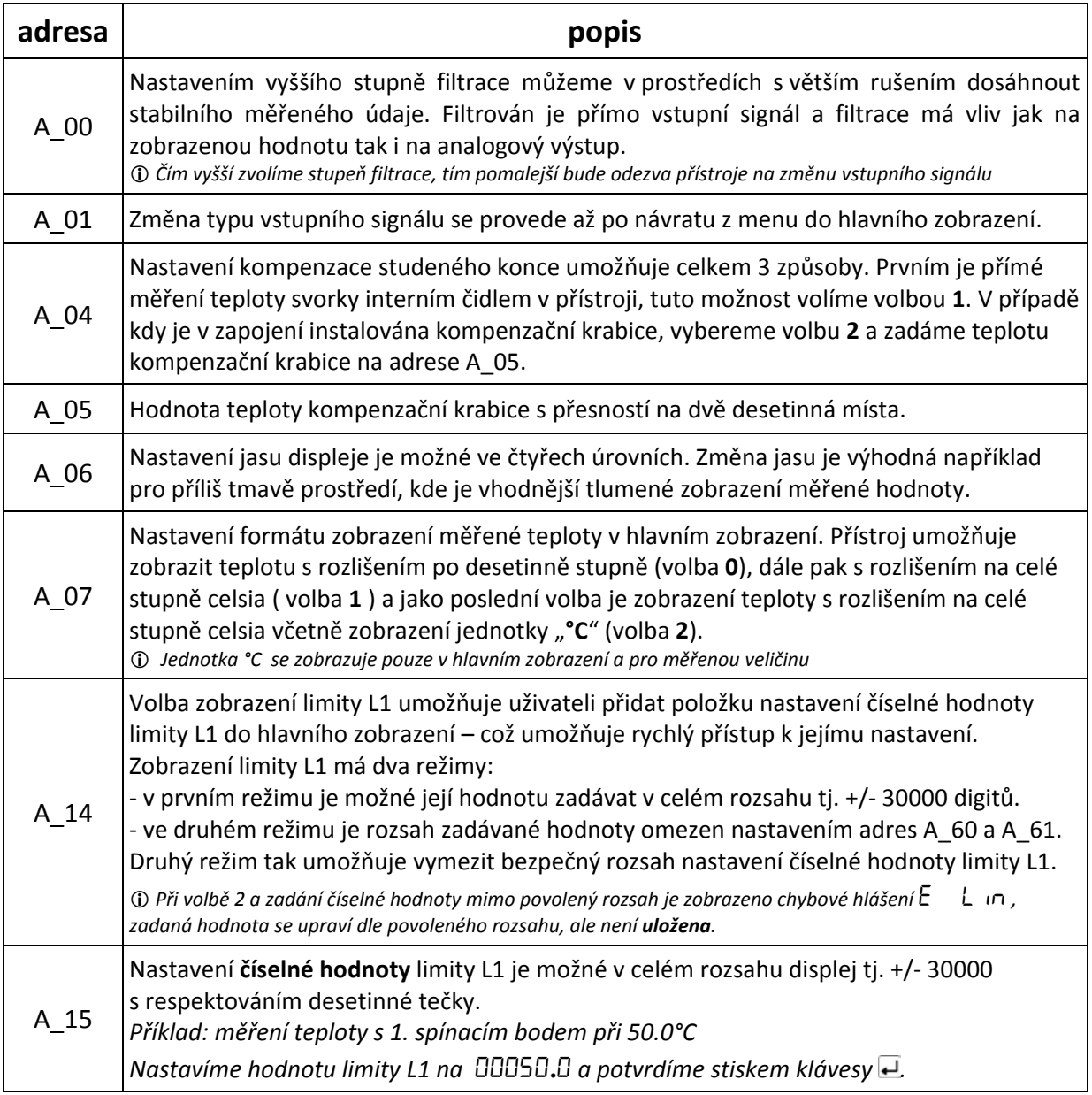

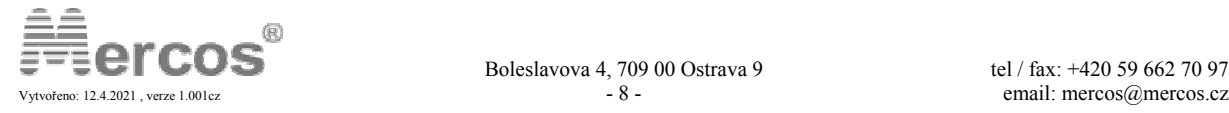

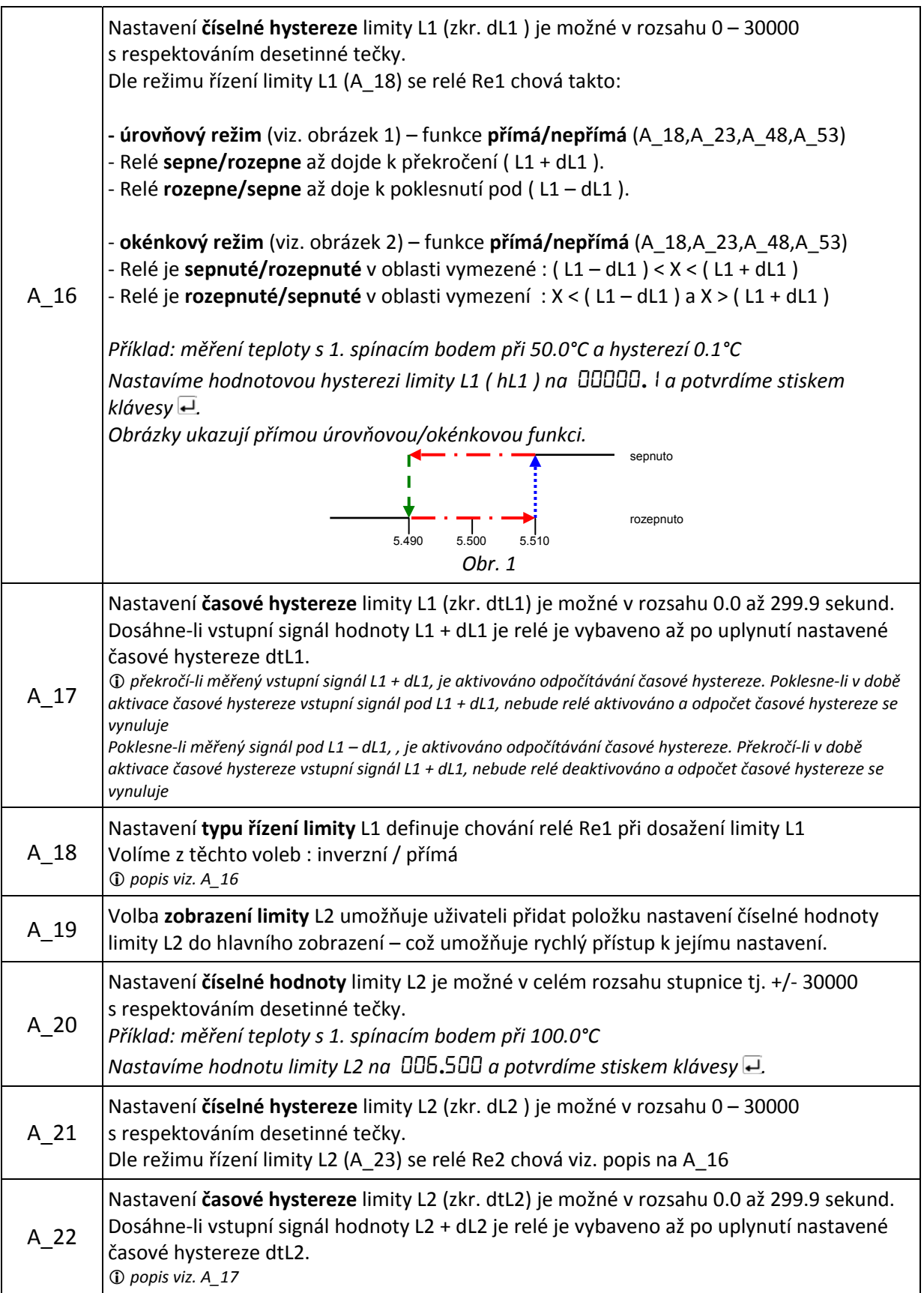

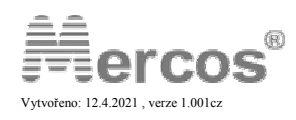

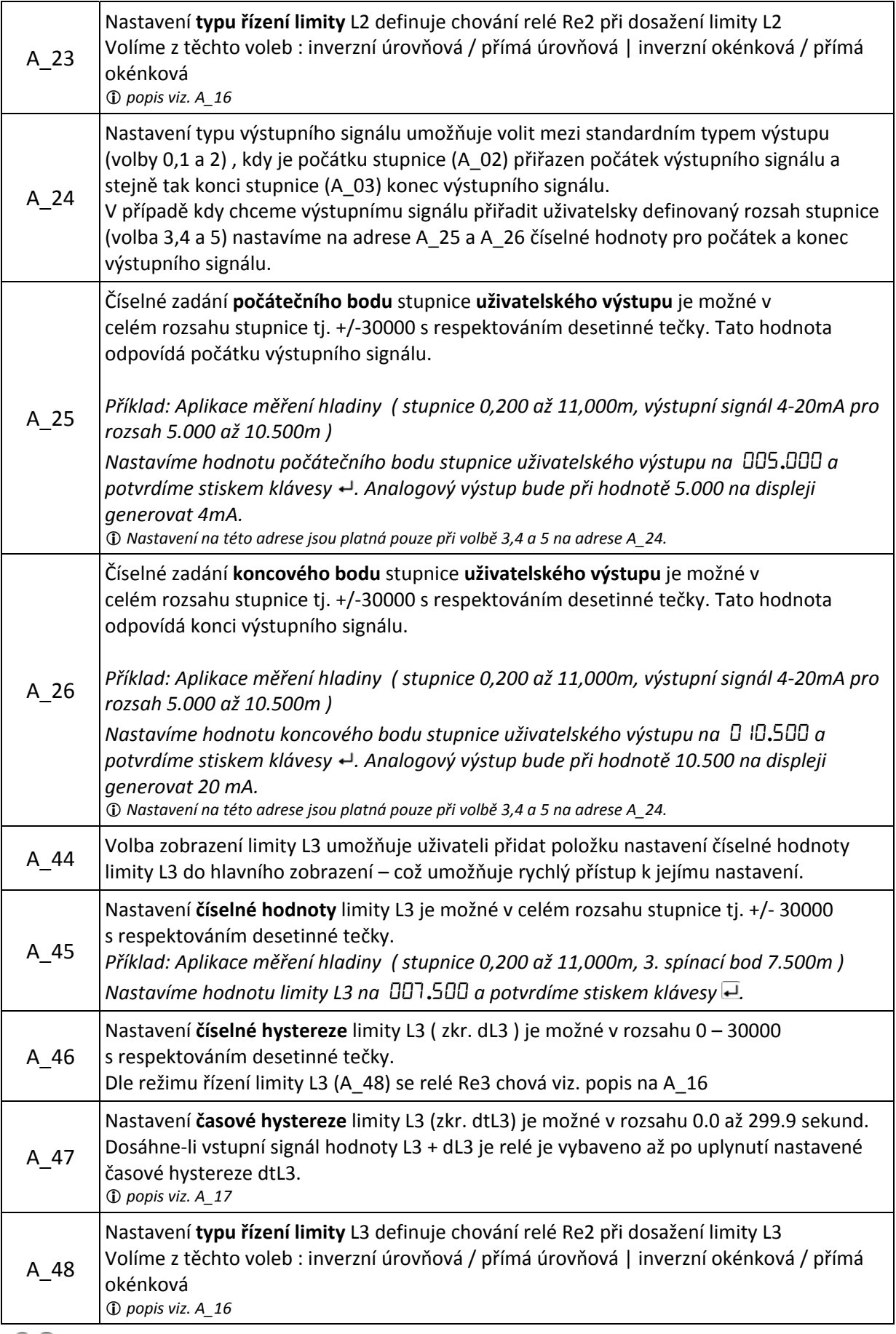

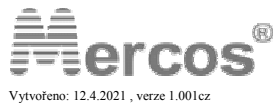

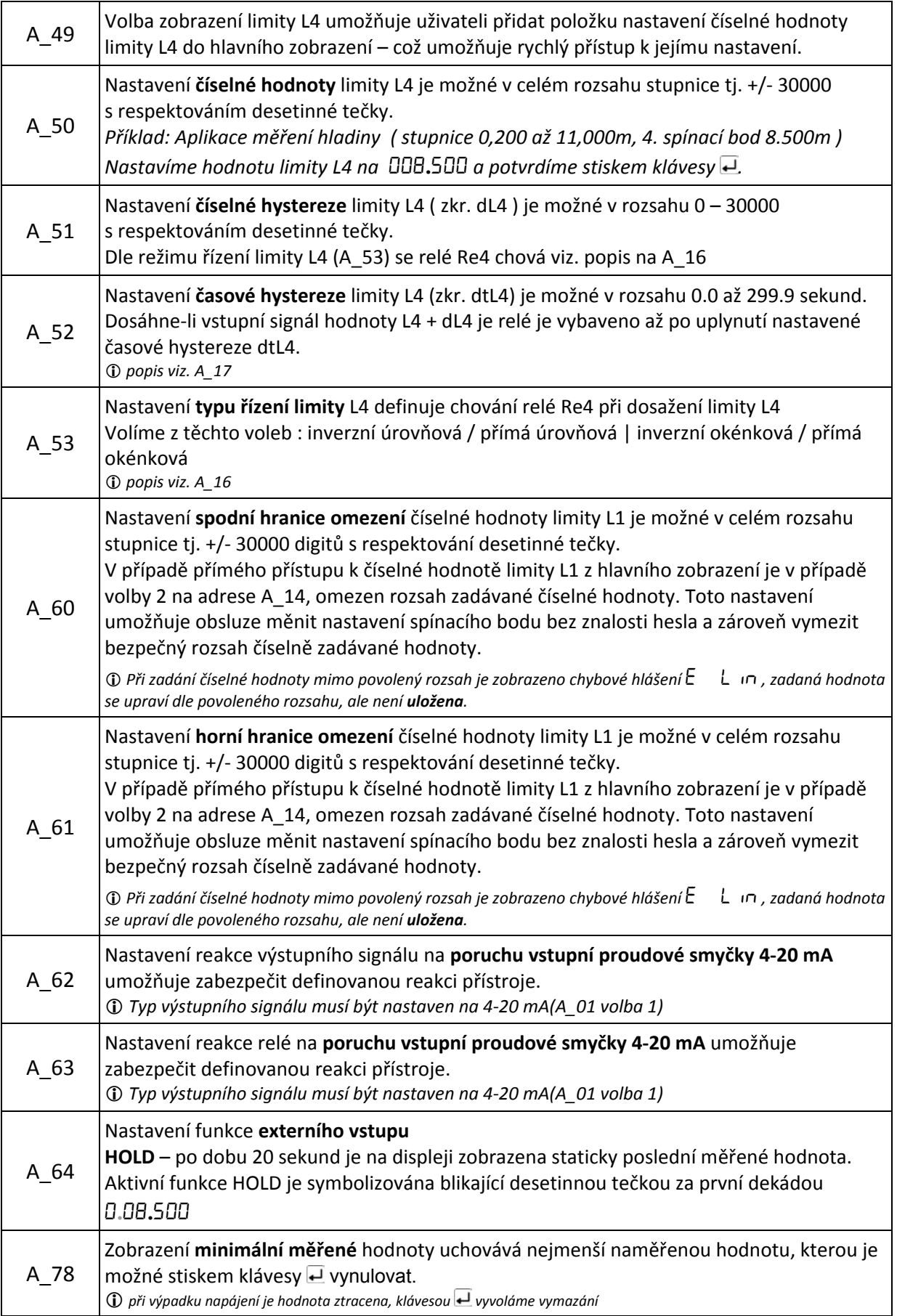

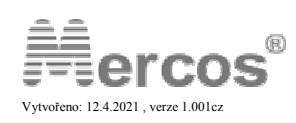

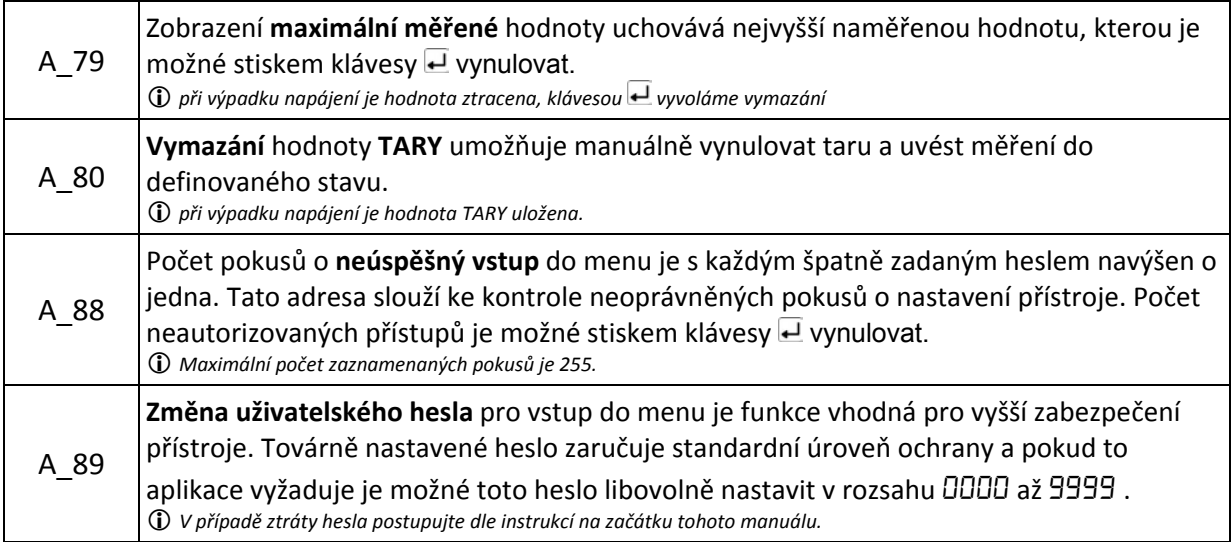

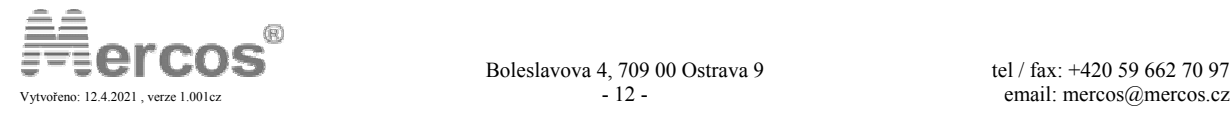

# **PANELOVÝ DIGITÁLNÍ UKAZATEL DMP 15**

### $\Box$  napájení 230 V nebo 24 V **b**<br> **pro měření termočlánků**

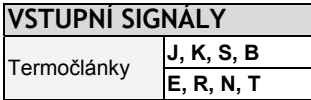

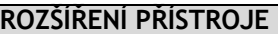

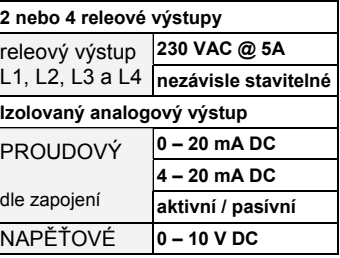

### **ZÁKLADNÍ PŘEHLED FUNKCÍ**

Digitální panelový ukazatel řady **DMP 15** umožňuje měřit různé druhy **termočlánků** a měřenou veličinu dále převádět na analogový výstup, či za pomocí reléových kontaktu řídit technologické procesy. Napájení je volitelné mezi 24 V a 230 V.

### **FUNKCE**

- **ZOBRAZOVÁNÍ** měřené fyzikální veličiny
- **LINEARIZACE** vstupního signálu dle norem ČSN
- **KOMPENZACE STUDENÉHO KONCE** pro termočlánky
	- bez kompenzace
	- měřením teploty svorek (interní kompenzace)
- pevným nastavením teploty (kompenzační krabice)
- **VOLBA FUNKCE RELEOVÝCH VÝSTUPŮ** uživatelem
	- přímá / nepřímá klasická při dosažení limity relé sepne / rozepne
	- přímá okénková v oblasti vymezené hodnotovou hysterezí relé sepne
	- nepřímá okénková mimo oblast vymezenou hodnotovou hysterezí relé sepne
- **HODNOTOVÁ HYSTEREZE** pro limity stavitelná uživatelem
- **ČÁSOVÁ HYSTEREZE** pro limity stavitelná uživatelem

### **VOLBA ANALOGOVÉHO VÝSTUPU** uživatelem

- $-0/4 20$  mA DC,  $0 10$  V DC
- $\blacksquare$  inverzní AO : 20 4 / 0 mA , 10 0 V DC
- **□ Funkce HOLD** v základní konfiguraci
- **DIGITÁLNÍ VSTUP** pro funkci **HOLD** (volitelný)

### **KONTROLA PORUCHY ČIDLA**

oddělené nastavení chování relé a analogového výstupu

- **VOLBA JASU** displeje uživatelem
- **OMEZENÍ NASTAVENÍ** rozsahu limity L1 pro obsluhu
- **DIGITÁLNÍ FILTRY** pro měřený signál

### **GALVANICKÉ ODDĚLENÍ**

- napájení od: vstupního a výstupního signálu, pom.napětí
- vstupní signál je galvanicky oddělen od výstupního signálu
- reléové výstupy jsou galvanicky odděleny

\*) pouze verze DMP15-10000 \*\*) pro verzi DMP15-22101 max. 45°C

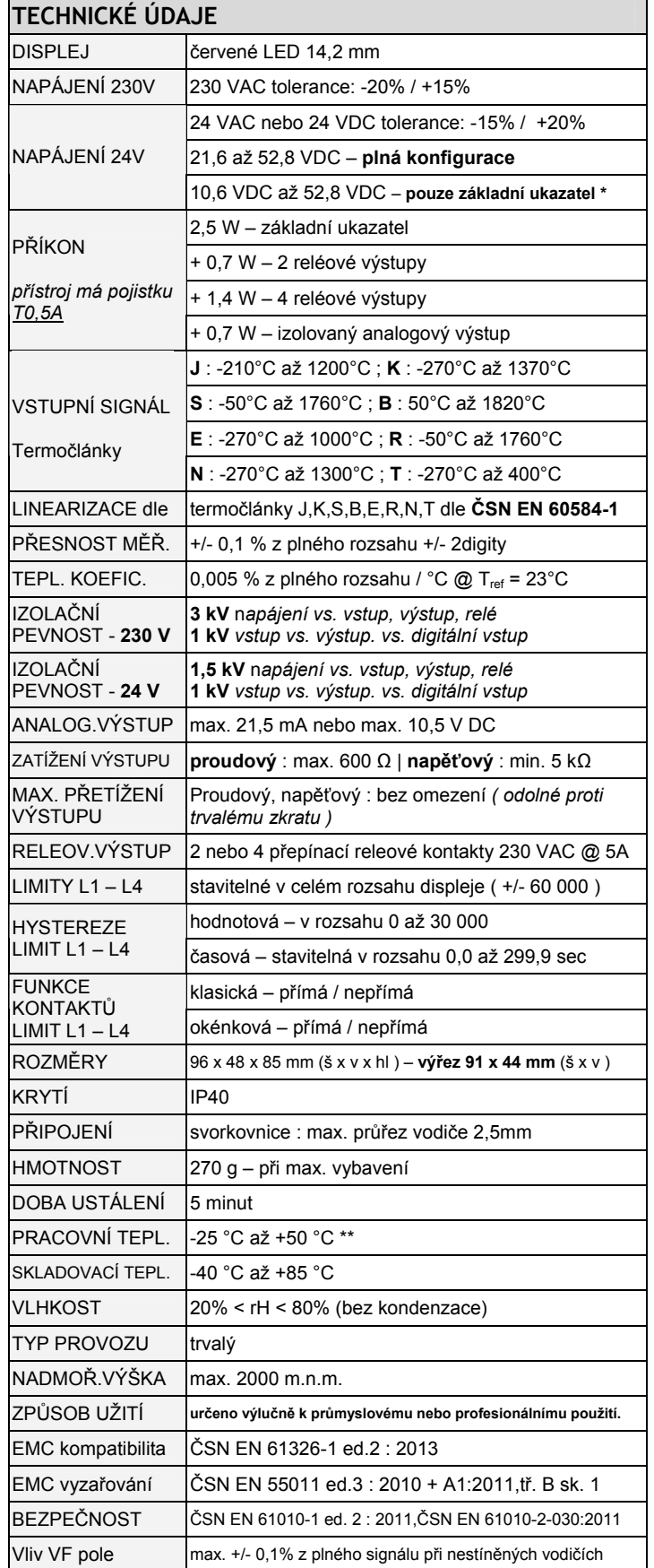

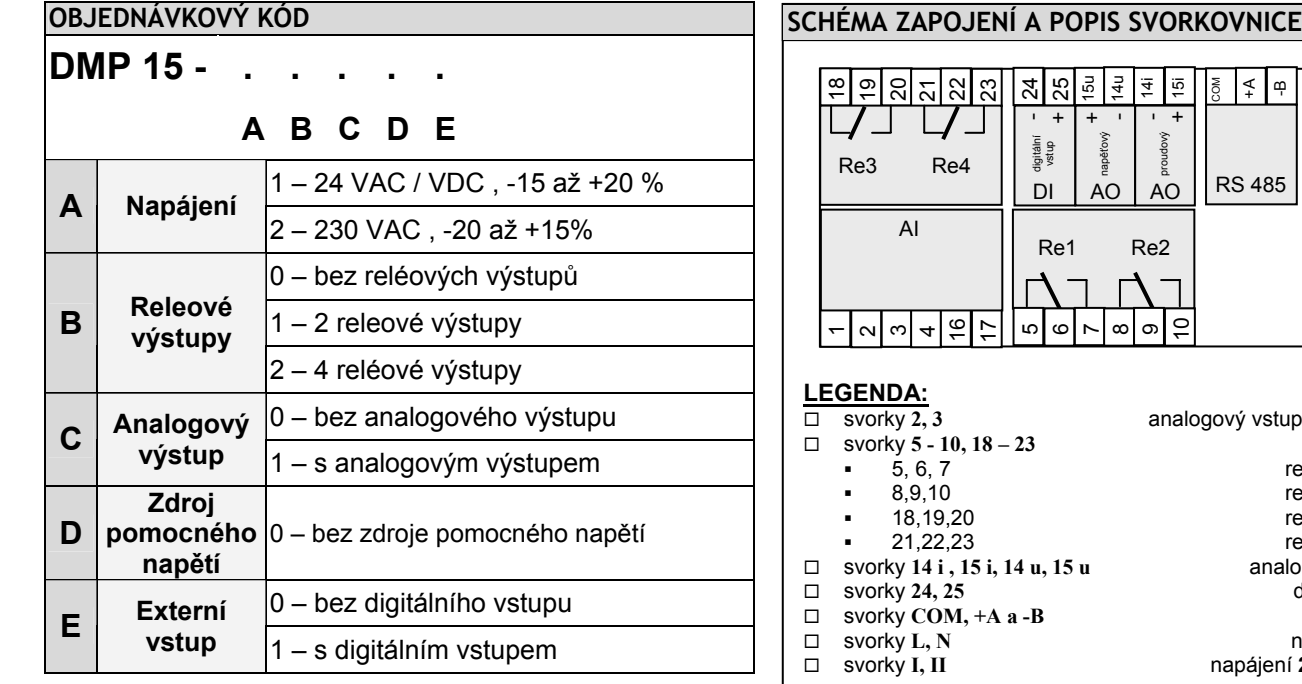

### **PŘÍKLAD OBJEDNÁVKY**

#### **DMP 15 – 21100**

- napájení 230 VAC
- 2 releové výstupy
- s analogovým výstupem
- bez zdroje pomocného napětí
- bez digitální vstupu

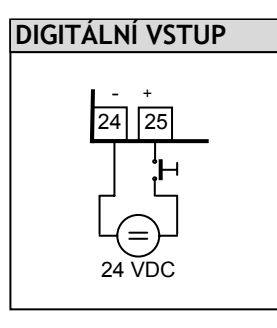

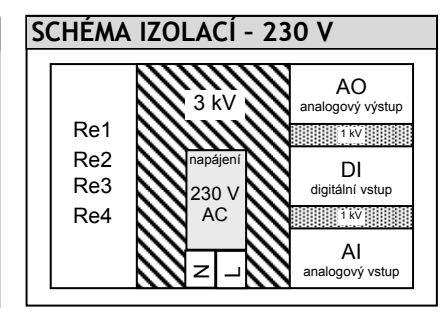

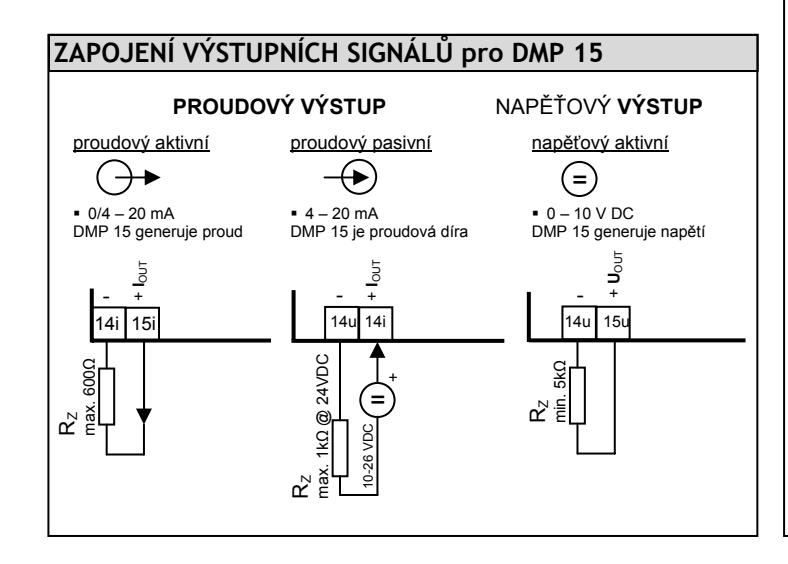

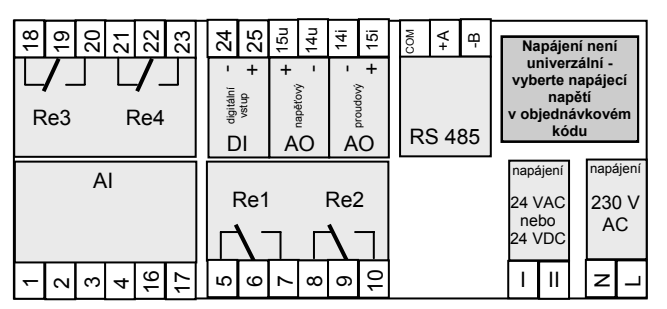

up termočlánku (AI) reléové výstupy relé Re1 (limita L1) relé Re2 (limita L2) nene nela (limita LL)<br>relé Re3 (limita L3) relé Re4 (limita L4) logový výstup (AO) digitální vstup (DI) linka RS 485 napájení 230V AC svorky **I, II** napájení **24V DC / 24V AC**

# **POHLED NA ZADNÍ PANEL – 230 V** 18 19 20 21 22 23 <sup>1234</sup> <sup>16</sup> <sup>17</sup> <sup>5</sup> 6 7 8 9 10 N L COM - A + B 24 25 15u 14u 14i 15i

### **ZAPOJENÍ VSTUPNÍCH SIGNÁLŮ pro DMP 15**

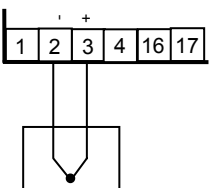

- termočlánkové a nebo kompenzační

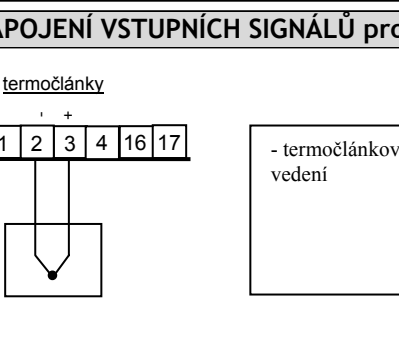

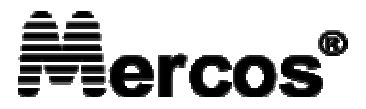

**Boleslavova 989/4 Ostrava 9, 709 00 Česká Republika** 

Tel.: +420 59 662 70 97 Mob.: +420 604 334 327 Email: mercos@mercos.cz Web: http://www.mercos.cz

Verze: 1.001 / 12.4.2021